# **Oracle® Fusion Middleware**

Performance Tuning Guide for Oracle WebLogic Portal

10*g* Release 3 (10.3.2)

#### **E14242-01**

February 2010

This guide includes these sections:

- [Section 1, "General Performance Tuning Guidelines"](#page-0-1)
- [Section 2, "Tuning Your Portal Domain"](#page-4-2)
- [Section 3, "Tuning Your Portal Application"](#page-7-0)
- [Section 4, "Tuning Your Portal Web Application"](#page-14-0)
- [Section 5, "Performance Tuning Checklists"](#page-18-0)
- [Section 6, "Documentation Accessibility"](#page-20-0)

# <span id="page-0-1"></span>**1 General Performance Tuning Guidelines**

WebLogic Portal application performance is affected by many factors. This section discusses a few of the initial aspects that can affect performance and provides links to documentation resources that can assist you.

- [Section 1.1, "Understanding Performance Tuning and Oracle WebLogic Portal"](#page-0-0)
- [Section 1.2, "Tuning Your WebLogic Server"](#page-2-0)
- [Section 1.3, "Tuning Your JVM"](#page-3-0)
- [Section 1.4, "Tuning Your Database"](#page-3-1)
- [Section 1.5, "Tuning Your Operating System"](#page-4-0)
- [Section 1.6, "Other Resources"](#page-4-1)

### <span id="page-0-0"></span>**1.1 Understanding Performance Tuning and Oracle WebLogic Portal**

Performance tuning is a process which spans development, staging and deployment. During all phases, performance should be monitored and appropriate adjustments made. If you are new to performance testing, see "Approaches to Performance Testing," at

http://www.oracle.com/technology/pub/articles/dev2arch/2005/09/p erformance\_testing.html.

Oracle recommends that you establish an environment where you can performance test the installation for the following reasons:

Testing under realistic load may uncover bugs not seen during development or QA.

# ORACLE®

- Testing your prototype under load will help you validate design decisions early in the development cycle that may significantly alter the performance of your application.
- Any configuration change can dramatically affect application performance (hardware, database, clustering environment, application tuning parameters, and so on). Load testing your application whenever design changes are made provides a way to narrow down performance problems to a particular area.
- Testing early and often increases the likelihood that your site implementation and deployment will perform well.

The recommended approach for performance testing is to start with the simplest aspect of the installation and then move into areas of increased complexity. If you observe slow behavior in any portion of this testing process, you should begin a more thorough investigation into its causes.

### <span id="page-1-0"></span>**1.1.1 General Architecture**

First, perform the following steps to identify performance issues with your network, database, or other software that is independent of WebLogic Portal.

- **1.** Test your database (independent of any web components) to determine how well your schema and SQL work. Note any areas where the schema or SQL may not be optimized for performance. See the Oracle Fusion Middleware Database Administration Guide for Oracle WebLogic Portal for more information about proper setup and performance tuning.
- **2.** Test your network for sufficient bandwidth, and check that the TCP/IP parameters on the server's operating system can sufficiently handle the application load you expect. It is possible that the network is the slowest aspect of your deployment. Ensure that your IP Multicast for cluster deployment is configured correctly. See also "Troubleshooting Multicast Configuration" in *Oracle Fusion Middleware Using Clusters for Oracle WebLogic Server*.
- **3.** Test your web server, ensuring that it has sufficient capacity to serve static HTML pages when many concurrent threads are running.
- **4.** Ensure that you have enough resources available to meet application requirements. Most large applications are clustered, but keep in mind that a clustered environment requires resources to perform load-balancing tasks. For more information, see "Understanding Cluster Configuration" and "Application Deployment for Clustered Configurations" in *Oracle Fusion Middleware Using Clusters for Oracle WebLogic Server*.
- **5.** Test your servlet engine by running a load test against a trivial servlet such as a HelloWorld servlet. If this simple servlet does not perform and scale horizontally (meaning that as you add Java Virtual Machines, performance increases accordingly), the performance problems you encounter may be related to an infrastructure or resource issue.

### **1.1.2 WebLogic Portal**

After performing the steps in the previous section, [Section 1.1.1, "General](#page-1-0)  [Architecture,"](#page-1-0) perform the following steps to identify performance issues with WebLogic Portal:

**1.** Verify that your Oracle WebLogic Portal database configuration is optimal. WebLogic Portal makes extensive use of the database. Check that your connection pool is large enough and verify that your database handles connection failures in

an efficient manner. For example, the size of the JDBC connection pool should be set to handle the maximum number of concurrent users as possible, and it should be set on server startup rather than growing as connections are needed. This will increase the server startup time but will decrease the overhead creating those connections under server load. See the section "Performance Considerations" in the *Oracle Fusion Middleware Database Administration Guide for Oracle WebLogic Portal* for more information.

- **2.** Verify that each portlet is optimized for speed as follows:
	- If a portlet uses forms that update the data within the portlet this will cause the entire portal to refresh its data, which can be very time consuming. Therefore, portlets that have this behavior should have asynchronous rendering enabled via AJAX or iFrames so that the overall rendering of the portal is not affected. AJAX is supported at the portal desktop and individual portlet levels.

**Note:** Individual portlets with asynchronous rendering methods have limitations such as not supporting inter portlet communication.

- Place items that require heavy processing in an edit page or a maximized URL. If you do not, the portal must wait for the portlet to process, and this considerably slows down the eventual rendering of the portal. Process intensive portlets may benefit from parallel portlet rendering (also known as pre-render and render forking.) For more information about this see "Optimizing Portlet Performance" in the *Oracle Fusion Middleware Portlet Development Guide for Oracle WebLogic Portal*
- Enable caching on portlets that do not rely on dynamic data.
- **3.** Test your application's components, starting from the data access layer. Then proceed toward the GUI one step at a time. Pay attention to performance and scalability differences at each component and between each layer of your application. Finally, do end-to-end testing from a browser-based load-testing tool.
- **4.** Test the behavior and performance of your application under simulated, real-world conditions. (Many tools are available to help you do this.) Be sure to use both anonymous and logged-in users simultaneously.

# <span id="page-2-0"></span>**1.2 Tuning Your WebLogic Server**

Because WebLogic Portal runs on WebLogic Server, factors impacting the performance of WebLogic Server will also impact the performance of WebLogic Portal.

For more information about tuning WebLogic Server, see *Oracle Fusion Middleware Performance and Tuning for Oracle WebLogic Server*.

Table 1 lists the top ten tuning recommendations for WebLogic Server.

| <b>Tuning Question</b>                                                   | <b>For Information:</b>                                                                                                    |
|--------------------------------------------------------------------------|----------------------------------------------------------------------------------------------------|
| How big should the JDBC connection pool<br>be?                           | See "Tune Pool Sizes" in Oracle Fusion Middleware<br>Performance and Tuning for Oracle WebLogic Server.                            |
| How to use JDBC caches?                                                  | See "Use the Prepared Statement Cache" in Oracle<br>Fusion Middleware Performance and Tuning for Oracle<br>WebLogic Server.        |
| What optimizations are there for<br>transactional database applications? | See "Use Logging Last Resource Optimization" in<br>Oracle Fusion Middleware Performance and Tuning for<br>Oracle WebLogic Server.  |
| How many connections should WebLogic<br>Server accept?                   | See "Tune Connection Backlog Buffering" in Oracle<br>Fusion Middleware Performance and Tuning for Oracle<br>WebLogic Server.       |
| What is the optimal size of the WebLogic<br>Server network layer?        | See "Tune the Chunk Size" in Oracle Fusion<br>Middleware Performance and Tuning for Oracle<br>WebLogic Server.                     |
| What type of Entity Bean cache should be<br>used?                        | See "Use Optimistic or Read-only Concurrency" in<br>Oracle Fusion Middleware Performance and Tuning for<br>Oracle WebLogic Server. |
| How to avoid serialization when one EJB<br>calls another?                | See "Use Local Interfaces" in Oracle Fusion<br>Middleware Performance and Tuning for Oracle<br>WebLogic Server.                    |
| How to load related beans using a single<br>SQL statement?               | See "Use eager-relationship-caching" in Oracle<br>Fusion Middleware Performance and Tuning for Oracle<br>WebLogic Server.          |
| How to tune session persistence?                                         | See "Tune HTTP Sessions" in Oracle Fusion<br>Middleware Performance and Tuning for Oracle<br>WebLogic Server.                      |
| What is the optimal JMS configuration?                                   | See "Tune Messaging Applications" in Oracle<br>Fusion Middleware Performance and Tuning for Oracle<br>WebLogic Server.             |

*Table 1 Top Ten Tuning Recommendations*

## <span id="page-3-0"></span>**1.3 Tuning Your JVM**

Your Java Virtual Machine is key to running your Portal efficiently. For more information about tuning WebLogic JRockit, see the *Diagnostics Guide* in the JRockit documentation at http://download.oracle.com/docs/cd/E13188\_ 01/jrockit/geninfo/diagnos/index.html.

When using JRockit, there are many different flags available. Depending on the application and the SLA, different parameters and garbage collection flags should be used. It is strongly recommended that before changing any parameters the application should be baselined so that the performance differences between subsequent tests can be measured. When using Sun Hotspot, adjust the -XX: MaxPermSize to be a minimum of 128MB.

## <span id="page-3-1"></span>**1.4 Tuning Your Database**

Keeping your database tuned is an important part of using WebLogic Portal. Portal uses the database to store content, rules, portal framework objects (streaming desktops, books, pages, and portlets), customizations, and user profile data.

Best practices for production deployment will vary between database vendors. See the database vendor documentation for these best practices. For WebLogic Portal specific tuning recommendations see, the *Oracle Fusion Middleware Database Administration Guide for Oracle WebLogic Portal*.

## <span id="page-4-0"></span>**1.5 Tuning Your Operating System**

Tune your operating system according to your operating system documentation. Oracle certifies WebLogic Platform on multiple operating systems. See "Oracle Fusion Middleware Supported System Configurations."

Reading "Operating System Tuning" in *Oracle Fusion Middleware Performance and Tuning for Oracle WebLogic Server* is strongly recommended.

## <span id="page-4-1"></span>**1.6 Other Resources**

Remember that WebLogic Portal uses many components from WebLogic Server. See the following documentation for more information:

- *Oracle Fusion Middleware Performance and Tuning for Oracle WebLogic Server*
- *Oracle Fusion Middleware Capacity Planning Guide for Oracle WebLogic Portal*
- Oracle Technology Network Web Site at http://www.oracle.com/technology/index.html.

# <span id="page-4-2"></span>**2 Tuning Your Portal Domain**

Key aspects of portal performance are managed at the domain level. These include:

- [Section 2.1, "Tuning Your Domain Configuration"](#page-4-3)
- [Section 2.2, "Removing Debugging Tools from Your Domain"](#page-6-0)
- [Section 2.3, "Tuning Log Levels"](#page-6-1)

## <span id="page-4-3"></span>**2.1 Tuning Your Domain Configuration**

Optimally, when you deploy, you need to create a new domain that is configured for your production environment. However, if you have deployed a development domain and want to use it for production, you must change your domain environment settings to optimize performance.

**Note:** It is not recommended to use a development domain for production, see *Oracle Fusion Middleware Creating Domains Using the Configuration Wizard*.

The domain settings are managed by the setDomainEnv.cmd (or setDomainEnv.sh) script which is found in your domain directory. By default, the script is found in: <*MW\_HOME*>/user\_projects/domain\_ name/bin/setDomainEnv.cmd/sh.

To edit this file, open it in a text editor.

Table 2 lists the start script settings and their appropriate values for a production domain. Remember if you are using a domain that was created for production mode, you do not need to modify the configuration.

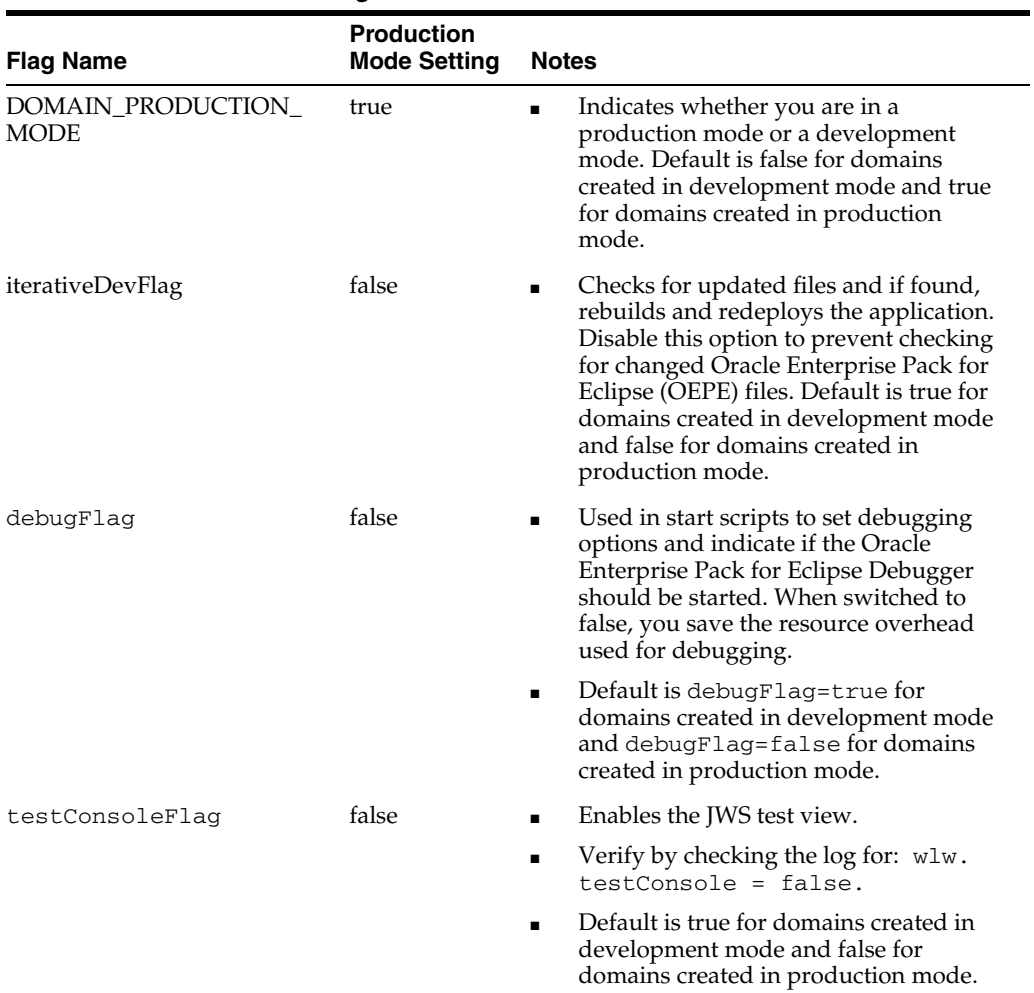

#### *Table 2 setDomainEnv Settings*

| <b>Flag Name</b>       | <b>Production</b><br><b>Mode Setting</b> | <b>Notes</b>                                                                                                    |
|------------------------|------------------------------------------|----------------------------------------------------------------------------------------------------|
| logErrorsToConsoleFlag | false                                    | Controls logging functionality.<br>$\blacksquare$                                                                                                    |
|                        |                                          | Verify by checking the log for:<br>wlw.logErrorsToConsole = false                                                                                    |
|                        |                                          | Saves you additional logging. The<br>trade-off is that you may see exceptions<br>more easily when this is set to true<br>(without checking the log). |
|                        |                                          | Default is true for domains created in<br>$\blacksquare$<br>development mode and false for<br>domains created in production mode.                    |
| verboseLoggingFlag     | false                                    | If true, override the default LOG4J_<br>CONFIG FILE<br>(workshopLogCfg.xml) with<br>workshopLogCfgVerbose.xml.                                       |
|                        |                                          | Priority value in the default file is warn;<br>$\blacksquare$<br>in the verbose version it is debug.                                                 |
|                        |                                          | Verify by checking the log for:<br>$\blacksquare$<br>$log4j$ .configuration =<br>workshopLogCfg.xml instead of<br>workshopLogCfgVerbose.xml          |
|                        |                                          | You can also start in verbose mode using<br>$\blacksquare$<br>startWebLogic.cmd verbose.                                                             |
|                        |                                          | Saves you debugging overhead.                                                                                                    |
|                        |                                          | Default is false for both domains<br>$\blacksquare$<br>created in development mode and in<br>production mode.                                        |
| pointbaseFlag=         | false                                    | Indicates whether Pointbase should be<br>$\blacksquare$<br>started.                                                                                  |
|                        |                                          | Verify by checking for a running<br>$\blacksquare$<br>Pointbase process.                                                                             |
|                        |                                          | Saves you the resource overhead of<br>starting Pointbase when it is not needed.                                                                      |
|                        |                                          | Default is true for domains created<br>with Pointbase as the database.                                                                               |

*Table 2 (Cont.) setDomainEnv Settings* 

## <span id="page-6-0"></span>**2.2 Removing Debugging Tools from Your Domain**

When deploying a domain, you should remove the debug.properties file from the domain directory. Although this file is helpful during development, debugging should not be done in production environments.

## <span id="page-6-1"></span>**2.3 Tuning Log Levels**

WebLogic Server has several logging features available. When using the WebLogic logging infrastructure, make sure that the server logs at an appropriate level and to the correct location. For example, a production system logging at DEBUG or TRACE levels can produce gigabytes of log data fairly quickly when writing to a log file. A production system should have logging set to the INFO level or higher. This can be done from the command line, from MBeans, or from the console. See *Oracle Fusion* 

*Middleware Configuring Log Files and Filtering Log Messages for Oracle WebLogic Server* for more detailed information on WebLogic Server logging.

Additionally, WebLogic server internally processes all log messages before writing these messages to the logging infrastructure. In a production system where the logging level has been set to INFO or NOTICE, having the server process all DEBUG messages, for example, can add significant overhead. It is a good idea to match the internal WebLogic Server log processing level to the logging framework level. Do this by specifying the -Dweblogic.log.LoggerSeverity flag to the server at startup.

# <span id="page-7-0"></span>**3 Tuning Your Portal Application**

Key aspects of portal performance are managed at the portal application level. These include:

- [Section 3.1, "Managing Caches"](#page-7-1)
- [Section 3.2, "Disabling Unused Services"](#page-8-0)
- [Section 3.3, "Tuning for Campaigns"](#page-8-1)
- [Section 3.4, "Tuning for Entitlements"](#page-9-0)
- [Section 3.5, "Tuning for Content Management"](#page-10-0)
- [Section 3.6, "Tuning for PageFlow Portlets"](#page-12-0)
- [Section 3.7, "Tuning for WSRP"](#page-12-1)
- [Section 3.8, "Tuning for Delegated Administration"](#page-13-1)
- [Section 3.9, "Using Work Managers"](#page-13-0)

# <span id="page-7-1"></span>**3.1 Managing Caches**

WebLogic Portal provides a single framework for configuring, accessing, monitoring, and maintaining caches. If configured properly, the caches can vastly reduce the time needed to retrieve frequently used data. Keep in mind that caches are read-only and cluster-aware.

Many WebLogic Portal services use preconfigured caches that you can tune to meet your performance needs. Some services use internally configured caches that you cannot configure or access. If you extend or create additional services you can use the cache framework to define and use your own set of caches.

The *Oracle Fusion Middleware Cache Management Guide for Oracle WebLogic Portal* lists caches that might be used by your portal application. Use the list to assist you in your tuning and keep in mind the memory that is available to your system. When modifying the maximum cache sizes also monitor the system memory to determine the effects.

### **3.1.1 Using the Portal Administration Console to Configure Cache Settings**

You can use the Service Administration tools within the WebLogic Portal Administration Console to configure statically-defined caches. For a list of configurable caches, see the *Oracle Fusion Middleware Cache Management Guide for Oracle WebLogic Portal*.

When you configure a cache you modify its parameters to change its behavior or capability. Each cache has a Max Size setting and a Time To Live setting. For example, you can set up a cache to hold only the last 10,000 entries and set the time they can

remain in the cache. You can also flush the cache so that all new requests for information come directly from the database.

For instructions on how to configure cache settings, see "Adding a Cache" from the *Oracle Fusion Middleware Cache Management Guide for Oracle WebLogic Portal*.

### **3.1.2 Caching with JSP Tags**

Some WebLogic Portal JSP tags support caching results at various scopes such as session or page. This allows for more control over the caching of individual content queries. Although this can be seen as an advantage, remember that when you control caches with coding, any cache change will require more maintenance, depending on the size (amount of code) of your application.

For example, the following content management-related JSP tags include cache-related attributes:

- <cm:search>
- <cm:getNode>
- <cm:getProperty>

For more information about these JSP tags and their attributes, see *Oracle Fusion Middleware Java API Reference for Oracle WebLogic Portal*

### <span id="page-8-0"></span>**3.2 Disabling Unused Services**

When you create a new portal application WebLogic Portal enables most services, such as event listening and campaigns. If your portal application does not require these services, you can improve performance by turning them off.

You can disable behavior tracking or individual events. For more information on how to do this, see the *Oracle Fusion Middleware Interaction Management Guide for Oracle WebLogic Portal*.

## <span id="page-8-1"></span>**3.3 Tuning for Campaigns**

Campaigns are powerful tools for personalization which allow the application to target users with specific web content and e-mails based on fine-grained rules. The following tips allow you to tune your campaign settings to ensure better performance.

#### **3.3.1 Referencing Events**

Always make scenario rules dependent on a particular event. This allows optimizations based on the event types referenced in the scenario rules.

#### **3.3.2 Avoiding Firing Extraneous Events**

Whenever possible, avoid firing any extraneous events. The campaign services must listen to all events. Use events to signify important occurrences on the site.

#### **3.3.3 Asynchronous Campaigns**

Setting campaigns to asynchronous can result in better response times for the end user viewing those campaigns. This is done through the AsynchronousEventListener mechanism.

This optimizations is beneficial if the campaign results are not required within the same requests. If the campaign is executed prior to the next request which comes into the server (not necessarily from the user who made the original request) then setting the campaign to asynchronous will help improve the performance of campaigns. For example, if a user were to log in they wouldn't always see the campaign content placeholder on the screen immediately after the login form but the user would see it prior to their next page change or refresh. Due to the nature of multi-threaded applications the user might see the results on the next immediate screen, but that is not guaranteed.

Setting campaigns to asynchronous does not lower the overall load on the server, but it will lower the response time for the individual requests since the user won't be waiting for the campaigns to execute in the same thread.

There is a limitation to this however. If the campaign is required within the same request then setting the campaign to asynchronous is not recommended.

### **3.3.4 Using Goal Checking for Campaigns**

If you are using campaigns that take advantage of goal checking set the goal checking appropriately. Goal checking is used to determine if a campaign's goals are met. When developers create campaigns they can set them to end on a specific date or use a set of goals (for example, number of views or clicks). You should set it according to the duration of your campaign. If a campaign's goal check mechanism is set too low it will affect portal performance. The default is 300000 milliseconds (five minutes).

You can adjust the goal check time for campaigns using the Administration Console.

For more information about how to adjust this setting, see "Adjusting Goal Definitions" in the *Oracle Fusion Middleware Interaction Management Guide for Oracle WebLogic Portal*.

### **3.3.5 Using Ads During Campaigns**

The Campaign service uses display counts to determine whether a campaign has met its end goals. Each time an ad placeholder finds an ad to display as a result of a scenario action the Campaign service updates the display count.

By default, the Campaign service does not update the display count in the database until an ad placeholder has found 10 ads to display as a result of one or more scenario actions. For performance tuning you can change this default to decrease the database traffic needed to support a campaign.

For sites with high traffic, increase this number to a range of 50 to 100.

To configure the Ad Service cache, use the Administration Console to perform the following steps:

- **1.** From the Administration Console, choose **Service Administration**.
- **2.** In the Application Configuration Settings Resource tree, select **Ad Service Group under Interaction Management**.
- **3.** Edit the Ad Service and adjust the **Display Flush Size** to a number appropriate for your portal needs. The default is 10.
- **4.** Click **Update**.

## <span id="page-9-0"></span>**3.4 Tuning for Entitlements**

If you want to cache entitlement information, you need to configure your application to recognize the cache settings. You can do this by editing the netuix-config.xml file.

The netuix-config.xml file resides in the portal web application in the WEB-INF directory.

After making any changes, you must redeploy your web application for the changes to take effect. For more information about modifying web descriptor files, see "Portal Web Application Deployment Descriptors" in the *Oracle Fusion Middleware Production Operations Guide for Oracle WebLogic Portal*.

**1.** Edit the netuix-config.xml file to include the following text:

```
<entitlements control-resource-cache-size="200">
     <enable>true</enable>
</entitlements>
```
- **2.** If your portal uses a large number of entitlements (more than 5000), see "Best Practices: Configure Entitlements Caching When Using WebLogic Providers" in *Oracle Fusion Middleware Securing Resources Using Roles and Policies for Oracle WebLogic Server*.
- **3.** After completing the changes you will need to redeploy your portal application.

### **3.4.1 Using Role Caching When Using Entitlements**

Role values are cached automatically. However, if you define roles using expressions that utilize dynamic attributes (such as session or request attributes), caching may have little or no value because these expressions are evaluated at runtime. In this case, turning off role caching may improve performance.

To disable role caching, you need to edit the web.xml file for the respective application.

> **Note:** After making any changes, you must redeploy your web application for the changes to take effect. For more information about modifying web descriptor files, see "Portal Web Application Deployment Descriptors" in the *Oracle Fusion Middleware Production Operations Guide for Oracle WebLogic Portal*.

- **1.** Navigate to the respective web. xml file. It is located in the WEB-INF subdirectory of your portal application directory.
- **2.** Open the web.xml file in a text editor.
- **3.** Add the following lines

```
<env-entry> 
    <env-entry-name>p13n.entitlements.disableRoleCache</env-entry-name>
    <env-entry-value>Y</env-entry-value>
    <env-entry-type>java.lang.String</env-entry-type> 
</env-entry>
```
- **4.** Save the new web.xml file.
- **5.** Redeploy your web application.

## <span id="page-10-0"></span>**3.5 Tuning for Content Management**

This section discusses tuning practices related to content management.

#### **3.5.1 Reading and Searching Content**

When using search capabilities with content management, it is possible to specify the search criteria used to find a node. Make sure to focus search queries to reduce the total number of nodes returned. This can be done by adding additional query criteria to the search request.

Pagination has been one focus of performance tuning efforts in the product. If doing pagination over result sets, use one of the objects provided by the Content API. Various options for paging can be found in the *Oracle Fusion Middleware Java API Reference for Oracle WebLogic Portal*.

The larger the batch size (number of nodes) in a result set, the faster the overall performance will be. Where possible, increase the batch size for a returned result set. See the *Oracle Fusion Middleware Capacity Planning Guide for Oracle WebLogic Portal* for more details on how batch size affects performance.

There are a couple of ways to get access to nodes in the database. The fastest way to retrieve a node is via the node ID. Whenever possible, use this method to retrieve the node. See the *Oracle Fusion Middleware Capacity Planning Guide for Oracle WebLogic Portal* for more details on how different node access types affect performance.

#### **3.5.2 Cache Settings**

When you use a WLP repository for your content management system, you can tune the cache settings according to the needs of your portal application. Additional performance recommendations and benchmark data can be found in the *Oracle Fusion Middleware Capacity Planning Guide for Oracle WebLogic Portal*.

You can adjust repository caches by editing "Advanced Repository Properties" in the *Oracle Fusion Middleware Content Management Guide for Oracle WebLogic Portal*.

You can adjust cache settings for nodes or binaries according to how often your content is accessed and how much content you want to remain in the cache. Keep in mind that your server must have enough memory to handle the cache settings you assign. These settings are configured in the content-config.xml under the application's META-INF directory.

| <b>Cache Setting</b>   | <b>Usage Notes</b>                                                                                         |
|------------------------|----------------------------------------------------------------------------------------------------|
| <b>Maximum Entries</b> | Determines the maximum number of entries (folders) that can<br>be cached.                                  |
| Time To Live           | Determines how long the entries will be cached.                                                            |
| Enable                 | Enables the cache. Mark this checkbox to enable this cache. To<br>disable this cache, unmark the checkbox. |

*Table 3 Node Cache*

#### *Table 4 Binary Cache*

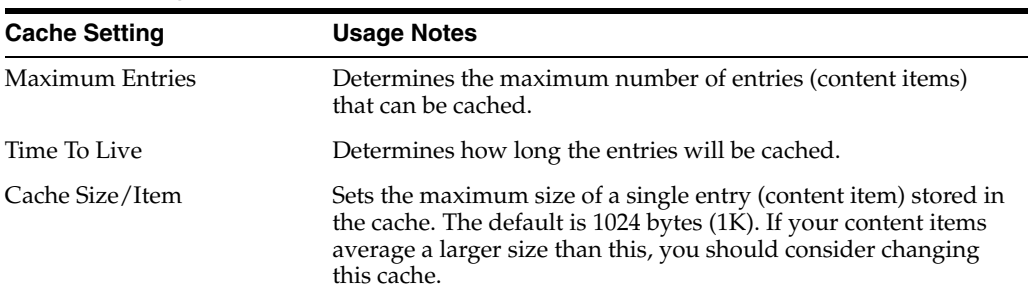

*Table 4 (Cont.) Binary Cache*

| <b>Cache Setting</b> | Usage Notes                                                                                                |
|----------------------|----------------------------------------------------------------------------------------------------|
| Enable               | Enables the cache. Mark this checkbox to enable this cache. To<br>disable this cache, unmark the checkbox. |

# <span id="page-12-0"></span>**3.6 Tuning for PageFlow Portlets**

PageFlow portlets have the potential to significantly increase the memory usage on the server. This is caused by each portlet storing memory both locally and replicating it in the session. Each visible portlet consumes between 500 and 1000 bytes of data either in the local memory or in the session. This is true for each active session accessing the application. This can add up quickly if there are a high number of visible page flow portlets and a high number of active sessions on the server.

Setting the requestAttrPersistence setting on the portlet to transient-session can decrease the amount of data in the session. However, since this data is serialized it will still consume local memory resources. More information about this can be found in the "Optimize Page Flow Session Footprint" chapter under "Designing Portals for Optimal Performance" in the *Oracle Fusion Middleware Portal Development Guide for Oracle WebLogic Portal*.

To work around this potential system limitation it is recommended that the number of page flow portlets visible in any given Portal be less than 100 and the memory on the system be increased to deal with the additional overhead.

# <span id="page-12-1"></span>**3.7 Tuning for WSRP**

For more information about performance guidelines for Web Services Remote Portlets, see the "Designing for Performance" section in the *Oracle Fusion Middleware Federated Portals Guide for Oracle WebLogic Portal*.

### **3.7.1 Clustering for WSRP**

When tuning for WSRP, it is important to strike a balance between the number of producer machines and the number of consumer machines. In general WebLogic Portal is CPU bound, meaning that additional CPU resources (usually via clustering) can be used to eliminate bottlenecks. Through performance testing the WSRP infrastructure it is possible to determine whether the producers or the consumer machines are the bottleneck, and then add additional resources as necessary. Depending on the configuration and application it might be necessary to cluster either the consumer or the producer. For more information regarding WSRP architecture refer to the *Oracle Fusion Middleware Federated Portals Guide for Oracle WebLogic Portal*. For more information about clustering see *Oracle Fusion Middleware Using Clusters for Oracle WebLogic Server*.

### **3.7.2 Enabling Caches for WSRP**

Cache can have an impact on performance, but the size of the portal (determined by the total number of portlets) has the most impact. If you are using WSRP portlets, adjust your caches accordingly. For specific information about WSRP caches, see the "WSRP Caches" section in the *Oracle Fusion Middleware Cache Management Guide for Oracle WebLogic Portal*.

### **3.7.3 Parallel Processing and WSRP**

WebLogic Portal has the capability to render portlets in parallel. This is true for WSRP remote portlets as well. If a remote portlet is taking a long time to render, the overall portal may render faster by turning on parallel portlet processing. To enable parallel processing use the forkPreRender attribute of the portlet. See "Understanding Portlet Development" in the *Oracle Fusion Middleware Portlet Development Guide for Oracle WebLogic Portal*.

# <span id="page-13-1"></span>**3.8 Tuning for Delegated Administration**

This section explains how to avoid performance problems with the Oracle WebLogic Portal Administration Console when you configure delegated administration roles.

**Tip:** For information on delegated administration, see the *Oracle Fusion Middleware Security Guide for Oracle WebLogic Portal*.

### **3.8.1 Overview**

For each delegated administration role that is configured on a portal resource, several security policies are created (CAN\_VIEW, CAN\_EDIT, and so on). It is important to note that for each policy that is created, information must be retrieved to perform the required evaluation. As the number of policies increases, the WebLogic Portal Administration Console will perform more and more poorly.

To avoid this poor performance, create as few delegated administration policies as possible.

### **3.8.2 Best Practice: Limit DA Policies on Resources**

When a delegated administration (DA) role is added to a portal resource, such as a content management node or a book node, several security policies are created for each capability, such as CAN\_VIEW, CAN\_EDIT, and so on). The time taken to retrieve these policies from LDAP and the policy reference information from the database increases as the number of policies increases. Although caching of policy data might improve performance, it is not a secure solution. For instance, if an administrator changed the permissions for a user, the change would not take effect for the user's session. Other solutions such as flushing the cache and using the session to store information are either technically impractical or not secure.

To achieve the best possible performance, organize your portal resources so that as few as possible DA policies will be created. For example, consider the use case where there are 100 content nodes and you want a particular DA user to only see 10 of those nodes. The best practice is to create a parent node that contains these 10 content nodes and place the DA policies on the parent node only.

## <span id="page-13-0"></span>**3.9 Using Work Managers**

WebLogic Portal uses WebLogic Server's CommonJ WorkManager infrastructure for forked portlet pre-render and render. WorkManagers have similar but not identical configuration parameters, behavior, and deployment options. When you upgrade an 8.1.4+ application, any existing customizations to the portalRenderQueue thread pool will not be automatically applied to the default WorkManager used for forking.

To tune this WorkManager, configure a WorkManager and associate it with the name wm/portalRenderQueueWorkManager. For more information about WorkManagers and thread usage in WebLogic Server 10.3, see "Using Work Managers to Optimize

Scheduled Work" in *Oracle Fusion Middleware Configuring Server Environments for Oracle WebLogic Server*.

# <span id="page-14-0"></span>**4 Tuning Your Portal Web Application**

One of the key things you can do to ensure good performance for your web application is to design appropriately, see the "Designing Portals for Optimal Performance" chapter of the *Oracle Fusion Middleware Portal Development Guide for Oracle WebLogic Portal* for more information about designing portals.

This section covers a few configuration settings and key areas that can be optimized according to your needs and includes the following sections:

- [Section 4.1, "Optimizing Your Portal Control Tree"](#page-14-1)
- [Section 4.2, "Modifying Your Portal Web Application Parameters"](#page-14-2)

# <span id="page-14-1"></span>**4.1 Optimizing Your Portal Control Tree**

Portal web applications use a control tree to cache and access different functionality. For example, portals use controls to access desktops, books, pages, portlets, and menus. When you create complex portals that require a large number of controls, tree optimization is the easiest way to ensure optimal portal performance. Controls that are not active in the current portal instance are not built, saving considerable time and overhead. However, the use of multilevel menus negates much of the performance benefit that control tree optimizations provide. This is due to the menu traversing the control tree in order to build up the multilevel menu.

For more information about when to optimize your control tree, see the "Designing Portals for Optimal Performance" chapter of the *Oracle Fusion Middleware Portal Development Guide for Oracle WebLogic Portal*.

# <span id="page-14-2"></span>**4.2 Modifying Your Portal Web Application Parameters**

Your portal application uses configuration files to store application settings. Some default settings may not be applicable to your particular portal application.

Each portal application uses unique configuration files to customize parameters that can affect performance. Four configuration files that are key to portal performance include:

- netuix.config.xml (portal framework)
- web.xml (web application settings)
- weblogic.xml (server settings)
- p13n-cache-config.xml (portal cache settings)

For most settings you can adjust them using either the WebLogic Server Console or the WebLogic Portal Administration Console. However, many of the settings discussed in this section must be manually entered in the configuration file.

### <span id="page-14-3"></span>**4.2.1 Modifying Portal Framework Settings**

The netuix-config.xml file resides in the portal web application directory under WEB-INF.

After making any changes, you must redeploy your web application for the changes to take effect. For more information about modifying web descriptor files, see

"Configuration Files" in the *Oracle Fusion Middleware Production Operations Guide for Oracle WebLogic Portal*.

Table 5 lists key performance tuning elements within the netuix-config.xml file.

**Element Usage Notes** <customization> A switch to indicate if a portal is customizable or not. If a portal is served from a .portal file (rather than from a database) and users are not allowed to customize it then customization can be disabled by setting enable element's value to false. If a portal supports customizations then customization should be enabled but keep in mind that there will be an impact on the performance of the system with the use of this feature. <pageflow> A switch to enable or disable page flows usage in a portal. Disable it if a portal is not using any page flows. <validation> A switch for validating portal related files such as .pinc, .portlet, and .portal files. Disable validation when running portal server in production. <entitlements> A switch to indicate that a portal is setup to use entitlement policies

*Table 5 netuix-config.xml*

(users able to view portal resources such as desktop, books, pages, portlets, and so on). Disable entitlements if a portal is not using any security policies. If a portal is using security policies, enable it and set the value for <control-resource-cache-size> attribute using number of desktops + number of books + number of pages + number of portlets + number of buttons (max, min, help, edit) used in a portal. The default value could be used if memory is a concern.

For more information, see [Section 3.4, "Tuning for Entitlements."](#page-9-0) Using entitlements will result in additional overhead for WebLogic Portal.

#### <localization> A switch to indicate that a portal supports multiple locales. This should be disabled if a portal supports only one locale.

### **4.2.2 Modifying Web Application Settings**

The web.xml file configures your web application. After making any changes you must redeploy your web application for the changes to take effect. For more information about modifying web descriptor files, see "Portal Web Application Deployment Descriptors" in the *Oracle Fusion Middleware Production Operations Guide for Oracle WebLogic Portal*.

The web.xml file is located in the WEB-INF subdirectory of your portal web application directory.

Table 6 lists key elements of the web.xml file.

| <b>Parameter</b>                                                          | <b>Usage Notes</b>                                                                                                    |
|---------------------------------------------------------------------------|----------------------------------------------------------------------------------------------------|
| <createanonymousprofile></createanonymousprofile>                         | Set this to false if your portal does not store or use<br>user profile information.                                                                                                    |
| <enabletrackedanonymous></enabletrackedanonymous>                         | Set this to false unless you are tracking anonymous<br>users. When this is set to false, only users who login<br>to the portal are tracked.                                                                                                    |
| <firesessionloginevent></firesessionloginevent>                           | Set this to false unless using campaigns or behavior<br>tracking. If this is set to true, session login events<br>are generated.                                                                                                    |
| <trackedanonymousvisitduration<br>&gt;</trackedanonymousvisitduration<br> | This setting allows you to determine when to start<br>tracking anonymous users and is ignored unless<br>you are tracking anonymous users. The longer you<br>wait during a session to start tracking anonymous<br>users, the less performance overhead there will be<br>on the server.                                                                                                    |
| <skiprequestpattern></skiprequestpattern>                                 | Set to determine which request patterns to skip.<br>Each page displayed in a web application may have<br>many separate requests, several of which are<br>irrelevant. For example, the tutorial portal sends<br>requests for images, JavaScript, and CSS files.<br>Ignoring these requests for PortalServletFilter<br>processing increases performance and guarantees<br>that tracking anonymous users will behave as<br>expected. |

*Table 6 web.xml*

# <span id="page-16-0"></span>**4.3 Modifying WebLogic Server Settings**

You can modify the weblogic.xml file via the WebLogic Server Console. For more information on how to modify the descriptor elements see "weblogic.xml Deployment Descriptor Elements" in *Oracle Fusion Middleware Developing Web Applications, Servlets, and JSPs for Oracle WebLogic Server*.

The following parameters can be adjusted for performance. Table 7 lists key performance tuning elements in the weblogic.xml file.

| Parameter                                                   | <b>Usage Notes</b>                                                                                                    |
|-------------------------------------------------------------|----------------------------------------------------------------------------------------------------|
| <jsppagecheckseconds></jsppagecheckseconds>                 | Sets the interval, in seconds, at which WebLogic Server<br>checks to see if JSP files have changed and need recompiling.<br>Dependencies are also checked and recursively reloaded if<br>changed.                                                                                                    |
|                                                             | If set to 0, pages are checked on every request. This default is<br>preset for a development environment. If set to −1, page<br>checking and recompiling is disabled.                                                                                                    |
|                                                             | In a production environment where changes to a JSP are rare,<br>change the value of pageCheckSeconds to $-1$ to disable<br>page checking and recompiling.                                                                                                    |
| <servletreloadchecksecs<br>&gt;</servletreloadchecksecs<br> | Sets the interval, in seconds, at which WebLogic Server<br>checks to see if servlet files have changed and need<br>recompiling. Dependencies are also checked and recursively<br>reloaded if changed.                                                                                                    |
|                                                             | If set to 0, servlets are checked on every request. This default<br>is preset for a development environment. If set to $-1$ , servlet<br>checking and recompiling is disabled.                                                                                                    |
|                                                             | In a production environment where changes to a servlet are<br>rare, change the value of servletReloadCheckSecs to-1<br>to disable servlet checking and recompiling.                                                                                                    |
| <persistentstoretype></persistentstoretype>                 | Must be edited manually.                                                                                                    |
|                                                             | Sets the persistent store method to one of the following<br>options:                                                                                                    |
|                                                             | memory – Disables persistent session storage.                                                                                                    |
|                                                             | $file$ – Uses file-based persistence.                                                                                                    |
|                                                             | jdbc – Uses a database to store persistent sessions.<br>п                                                                                                    |
|                                                             | replicated – Same as memory, but session data is<br>п<br>replicated across the clustered servers.                                                                                                    |
|                                                             | cookie – All session data is stored in a cookie in the<br>п<br>user's browser.                                                                                                    |
|                                                             | replicated_if_clustered – If the web application<br>п<br>is deployed on a clustered server, the in-effect<br>PersistentStoreType will be replicated. Otherwise,<br>memory is the default.                                                                                                    |
|                                                             | Note: In a clustered production environment, it is important<br>that you configure the PersistentStoreType property in<br>weblogic.xml to enable session replication to take place<br>across the cluster. To do this, set the element to the<br>replicated_if_clustered value. Without this setting,<br>you will not have failover of a user's state information if a<br>server in the cluster is stopped. By default if<br>persistent-store-type is not set, it defaults to disabling<br>persistent session storage. Also note that there will be<br>increased memory utilization and additional overhead on the<br>system with this feature enabled. |

*Table 7 weblogic.xml*

| <b>Parameter</b>                            | <b>Usage Notes</b>                                                                                                    |
|---------------------------------------------|----------------------------------------------------------------------------------------------------|
| <timeout secs=""></timeout>                 | Sets the time, in seconds, that WebLogic Server waits before<br>timing out a session, where $x$ is the number of seconds<br>between a session's activity.                                                                                                    |
|                                             | Minimum value is 1, default is 3600, and maximum value is<br>integer MAX_VALUE.                                                                                                    |
|                                             | On busy sites, you can tune your application by adjusting the<br>timeout of sessions. While you want to give a browser client<br>every opportunity to finish a session, you do not want to tie<br>up the server needlessly if the user has left the site or<br>otherwise abandoned the session. |
|                                             | This attribute can be overridden by the session-timeout<br>element (defined in minutes) in web. xml.                                                                                                    |
| <debug></debug>                             | Turn off debugging by setting debug property to false.                                                                                                    |
| <precompile></precompile>                   | Precompile the JSPs in the web application to reduce the time<br>needed to display pages on their first invocation by setting<br>precompile to true.                                                                                                    |
| <precompile-continue></precompile-continue> | Also set <precompile-continue> to true, because if any<br/>JSPs do not compile, deployment of the web application<br/>stops.</precompile-continue>                                                                                                    |
|                                             | Note: Alternatively, you can use weblogic.appc to<br>precompile JSPs. See the WebLogic Server documentation for<br>more information.                                                                                                    |

*Table 7 (Cont.) weblogic.xml*

## **4.4 WebLogic Portal Cache Settings**

You can modify the p13n-cache-config.xml file via the WebLogic Portal Administration Console. For more information on how to modify the cache and a comprehensive list of WebLogic Portal Caches see *Oracle Fusion Middleware Cache Management Guide for Oracle WebLogic Portal*.

## **4.5 Caching Portlet Categories**

Portlet category information is automatically cached, which enhances performance. If for any reason you do not want to cache portlet categories, you can turn off this cache by setting the following system property:

-enable.portlet.category.caches=false

# <span id="page-18-0"></span>**5 Performance Tuning Checklists**

This appendix provides checklists and tips for the following components of WebLogic Portal:

- [Section 5.1, "Portal Framework Guidelines"](#page-19-0)
- [Section 5.2, "Portal Administration Console Guidelines"](#page-19-1)

# <span id="page-19-0"></span>**5.1 Portal Framework Guidelines**

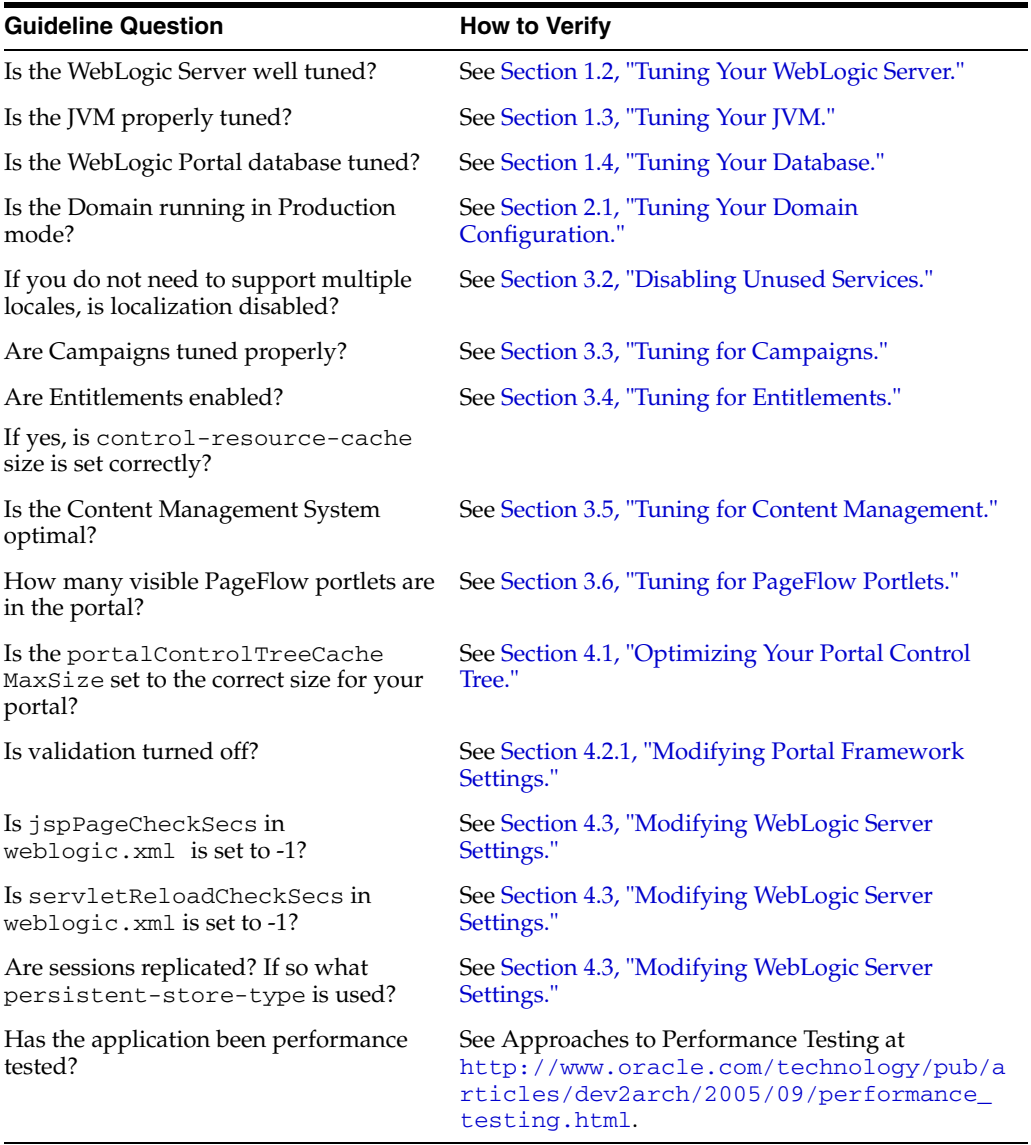

#### *Table 8 Portal Framework Guidelines*

## <span id="page-19-1"></span>**5.2 Portal Administration Console Guidelines**

You can improve the performance of the Portal Administration Console. Specifically, you can decrease the time it takes to work with desktops and to browse portal resources.

This section includes the following topics:

■ [Section 5.2.1, "Creating Desktops"](#page-19-2)

#### <span id="page-19-2"></span>**5.2.1 Creating Desktops**

When you create a new desktop in the Administration Console, a list of . portal files is used to populate the templates drop-down list. If all .portal files reside under the same directory under the web application directory, this drop-down list can be created quickly.

To take advantage of higher performance in building the drop-down list, you must define the portalFileDirectory in the web application's web.xml file.

**Note:** After making any changes, you must redeploy your web application for the changes to take effect. For more information about modifying web descriptor files, see "Portal Web Application Deployment Descriptors" in the *Oracle Fusion Middleware Production Operations Guide for Oracle WebLogic Portal*.

- **1.** Navigate to the respective web. xml file. It is located in the WEB-INF subdirectory of your portal application directory.
- **2.** Open the web.xml file in a text editor.
- **3.** Add the following lines

```
<context-param>
   <param-name>portalFileDirectory</param-name>
    <param-value>/</param-value>
</context-param>
```
- **4.** Save the new web.xml file.
- **5.** Redeploy your web application.

# <span id="page-20-0"></span>**6 Documentation Accessibility**

Our goal is to make Oracle products, services, and supporting documentation accessible to all users, including users that are disabled. To that end, our documentation includes features that make information available to users of assistive technology. This documentation is available in HTML format, and contains markup to facilitate access by the disabled community. Accessibility standards will continue to evolve over time, and Oracle is actively engaged with other market-leading technology vendors to address technical obstacles so that our documentation can be accessible to all of our customers. For more information, visit the Oracle Accessibility Program Web site at http://www.oracle.com/accessibility/.

#### **Accessibility of Code Examples in Documentation**

Screen readers may not always correctly read the code examples in this document. The conventions for writing code require that closing braces should appear on an otherwise empty line; however, some screen readers may not always read a line of text that consists solely of a bracket or brace.

#### **Accessibility of Links to External Web Sites in Documentation**

This documentation may contain links to Web sites of other companies or organizations that Oracle does not own or control. Oracle neither evaluates nor makes any representations regarding the accessibility of these Web sites.

#### **Deaf/Hard of Hearing Access to Oracle Support Services**

To reach Oracle Support Services, use a telecommunications relay service (TRS) to call Oracle Support at 1.800.223.1711. An Oracle Support Services engineer will handle technical issues and provide customer support according to the Oracle service request process. Information about TRS is available at

Oracle Fusion Middleware Performance Tuning Guide for Oracle WebLogic Portal, 10*g* Release 3 (10.3.2) E14242-01

Copyright © 2010, Oracle and/or its affiliates. All rights reserved.

This software and related documentation are provided under a license agreement containing restrictions on use and disclosure and are protected by intellectual property laws. Except as expressly permitted in your license agreement or allowed by law, you may not use, copy, reproduce, translate, broadcast, modify, license, transmit, distribute, exhibit, perform, publish, or display any part, in any form, or by any means. Reverse engineering, disassembly, or decompilation of this software, unless required by law for interoperability, is prohibited.

The information contained herein is subject to change without notice and is not warranted to be error-free. If you find any errors, please report them to us in writing.

If this software or related documentation is delivered to the U.S. Government or anyone licensing it on behalf of the U.S. Government, the following notice is applicable:

U.S. GOVERNMENT RIGHTS Programs, software, databases, and related documentation and technical data delivered to U.S. Government<br>customers are "commercial computer software" or "commercial technical data" pursuant to the ap agency-specific supplemental regulations. As such, the use, duplication, disclosure, modification, and adaptation shall be subject to the restrictions and license terms set forth in the applicable Government contract, and, to the extent applicable by the terms of the Government contract, the<br>additional rights set forth in FAR 52.227-19, Commercial Computer Software Licen Redwood City, CA 94065.

This software is developed for general use in a variety of information management applications. It is not developed or intended for use in any inherently dangerous applications, including applications which may create a risk of personal injury. If you use this software in dangerous applications, then you shall be responsible to take all appropriate fail-safe, backup, redundancy, and other measures to ensure the safe use of this software. Oracle Corporation and its affiliates disclaim any liability for any damages caused by use of this software in dangerous applications.

Oracle is a registered trademark of Oracle Corporation and/or its affiliates. Other names may be trademarks of their respective owners.

This software and documentation may provide access to or information on content, products, and services from third parties. Oracle Corporation and its affiliates are not responsible for and expressly disclaim all warranties of any kind with respect to third-party content, products, and services. Oracle Corporation and its affiliates will not be responsible for any loss, costs, or damages incurred due to your access to or use of third-party content, products, or services.